**Aurora 2008 Crack License Key Free Download Latest**

[Download](http://evacdir.com/QXVyb3JhIDIwMDgQXV/liaising?ZG93bmxvYWR8SWo5TnpodE1IeDhNVFkxTkRVMU9UY3dNbng4TWpVNU1IeDhLRTBwSUZkdmNtUndjbVZ6Y3lCYldFMU1VbEJESUZZeUlGQkVSbDA=&friendster=&milanesas=asterisk)

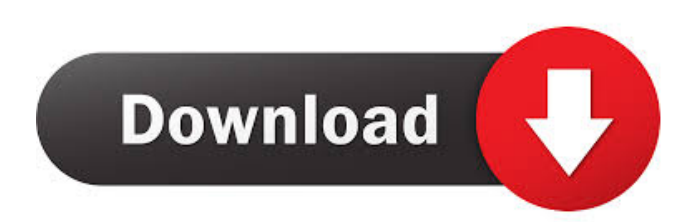

## **Aurora 2008 Crack Activation Key Free**

Aurora is a network planning and analysis tool that simulates and visualizes optical networks of any size and complexity. You can design the topology, optimize it with the tools provided, and run analysis on the topology. The application has a "Simulate" tool which can design the topology of the network and calculate the bit-rates, bit-error rates, delay, and throughput for the network. The "Analyze" tool allows for performance analysis of the network. You can analyze the network on a layer by layer basis to determine the performance of the network. It allows you to analyze the bit-rate of each link, the bit-error rate of each link, and the throughput of the network for every layer of the network. Additionally, you can analyze the performance of the network based on where the traffic is routed. Aurora 2008 allows for the simulation of 10 Gb/s, 40 Gb/s, and 100 Gb/s networks as well as several different network topologies. The "Simulate" tool of Aurora 2008 can handle network topologies of any size and complexity including rings, meshes, point-to-point, and point-to-multipoint links. You can design the topology with a visual drag and drop interface. When designing the topology you can specify the layer bit-rate, bit-error rate, delay, throughput, type of link (polarization or wavelength), span between rings, and port count. You can specify each layer to be sent at a different bit-rate to see how the throughput of the network changes with changes in bit-rate. The maximum bit-rate is limited to the fiber link. You can send the data through the network layer by layer and calculate how the bit-rate changes as the data travels through the network. You can specify the type of link (P-P, P-M, or M-M), the speed of the link (10 Gb/s, 40 Gb/s, or 100 Gb/s), the polarization of the link, the span between rings, and the number of ports of the link. The application provides the ability to input and output bit-rates through the use of "Data Rate" and "Bit Error Rate" variables. You can specify the layer bit-rate, the type of link, the speed of the link, the number of ports of the link, the span between rings, and the delay for a specific

### **Aurora 2008 Free [32|64bit] [2022]**

Aurora is an optical network visualization tool and all-optical planning tool capable of visualizing current and future optical networks. Various types of performance analysis can be performed on the optical network topology. The Aurora application allows for planning an optical network for a given country based on traffic demands. There are 3 modules in Aurora: the Network Builder, Topology Visualizer and Network Performance Analyzer. Each module has the following major components: • A Planning Module with a Network Builder and Topology Visualizer • A Traffic Analyzer, which can be used to simulate various types of traffic to determine the topology of the optical network • Network Performance Analyzer which analyses the topology and the traffic of the network. Aurora 2008 Architecture: The Aurora application is comprised of 3 modules: the Network Builder, the Topology Visualizer, and the Network Performance Analyzer. The following diagram illustrates how each module interacts with one another: The following image shows a summary of how the Aurora application is structured. Aurora 2008 Architecture Topology Visualizer The Topology Visualizer module consists of 3 views: • Main View: This view displays a 2D layout of the Network Builder. • Graph View: This view displays a graph of the network. The graph is a representation of the network topology. If a line is selected it can be analyzed in various ways. • Table View: This view displays the various connections that can be made between network nodes. The following image shows the Main View of the Topology Visualizer. Aurora 2008 Main View The following image shows the Graph View of the Topology Visualizer. Aurora 2008 Graph View The following image shows the Table View of the Topology Visualizer. Aurora 2008 Table View Topology Builder The Topology Builder module consists of the following views: • Main View: This view displays a 2D layout of the Optical Network Builder. • Graph View: This view displays a graph of the network. The graph is a representation of the network topology. If a line is selected it can be analyzed in various ways. • Table View: This view displays the various connections that can be made between network nodes. The following image shows the Main View of the Topology Builder. Aurora 2008 Main View The following image shows the Graph View of the Topology Builder. Aurora 2008 Graph View The following image shows the Table View 1d6a3396d6

#### **Aurora 2008 Crack+ PC/Windows**

Aurora is a tool for visualizing and planning an all-optical network. It allows for analysing the planned all-optical network based on traffic demands. The tool is based on a model of the network, which is visualized using ArcGIS. In the simulation model, the optical transmission lines are represented as a line network, the optical nodes are represented as a map, and the intermediate points of optical links are represented by nodes. The plan area represents the entire network area. The optical transmission lines are represented as a line network, the optical nodes are represented as a map, and the intermediate points of optical links are represented by nodes. The plan area represents the entire network area. Aurora 2008 includes an easy to use visual network builder and a wide variety of analysis tools, which allows for easy analysis and comparison of different optical network architectures. The optic line builder is used to define the optical lines, and the optical nodes are defined using a map. The global parameters include the number of nodes, nodes and lines. The planning parameters can be adjusted in the graphical tool. The tool also allows for comparison of different network architectures. The automatic network analysis tool is used to analyse the traffic demand, the performance of the network, the power consumption, and the maintenance requirement. The performance analysis is based on the data obtained from the model. The performance analysis consists of several types of simulations and network analyses. The optical line and node builder are used to visualize the planned network, and the global parameters are used to define the number of nodes, lines and optical nodes. Aurora includes the pre-planned and the simulation modes. The preplanned mode is used to plan the network and run the simulations based on the given design. The simulation mode is used to simulate the network based on a given design. The network can be simulated in a single area, or several areas (GEO zones). The simulation mode is divided into several areas to analyze the traffic demand and the power consumption of the network in a certain area. The results of the simulations are displayed in the form of graphs and tables. The design tools are used to design the network topology and analyse its performance. The design tools include the pre-planned and the simulation mode. The preplanned mode is used to design the network topology based on a given design. The simulation mode is used to simulate

#### **What's New in the?**

Aurora can create a configuration for: Single or multi-wavelength Cable with 4 different lengths Path at 1 GBit/s, 10 GBit/s and 40 GBit/s Path at multiple wavelengths Path at 1 GBit/s, 10 GBit/s and 40 GBit/s at multiple wavelengths See also List of information theory acronyms References External links Aurora team Category:Teaching awards Category:Education awards Category:Information theory Category:Information science Category:Optical networking Category:Optical transport technologies Category:Fiber-optic communications Category:International awardsThe intent of this proposal is to understand the molecular mechanisms by which enzymes of the phosphatidylinositol (PI) signal transduction system control the level of free cytosolic Ca2+ in vascular smooth muscle cells (VSMC) and thereby determine the contractile response of these cells to various pharmacologic agents. The PI signal transduction system is initiated by the actions of G proteins on the PI-inositol phospholipid. It leads to activation of protein kinase C, which in turn, activates myosin phosphorylation and vasoconstriction. This proposal is focused on the regulation of the InsP3 receptor (InsP3R) and phospholipase C beta (PLCb). Both these proteins, in addition to InsP3, are components of the PI signal transduction system in VSMC. The InsP3R is activated by InsP3 in a process requiring guanine nucleotide exchange for the Gi alpha subunit. We have shown that the InsP3R is regulated at multiple levels by G protein-independent mechanisms, including protein phosphorylation. In contrast, the role of the PLCb in the regulation of InsP3R activity is unclear. The studies proposed here will investigate the molecular mechanisms by which both the InsP3R and PLCb are regulated.World War Z World War Z is a 2013 zombie film directed by Marc Forster, and written by Matthew Michael Carnahan. The film stars Brad Pitt as Gerry Lane, an ex-United Nations investigator who is hired by the CDC to trace the zombie outbreak in Africa and find the source of the pathogen. It also stars Mireille Enos, Daniella Kertesz, Christopher Eccleston, and David Morse. The film had its world premiere in the Special Presentations section of the 2013 Toronto International Film Festival on September 12, 2013. The film was released in the United States on June 21, 2014. Plot While in Africa, UN officer Gerry Lane discovers that the epidemic of zombies is a coordinated attack led by an unknown force, and reports this information to

# **System Requirements For Aurora 2008:**

Important! DirectX® 11 Compatible Graphics Card NVIDIA Maxwell 2xx and AMD R9 series graphics cards are required for the game. We cannot guarantee the compatibility for any graphics cards other than mentioned above. The graphics card's drivers should be installed through the card manufacturer. Intel® HD Graphics Graphics card drivers are required for the game. How to install the drivers: Right-click on the game's shortcut, select Properties and click on the Compatibility tab. Toggle the "Make

Related links:

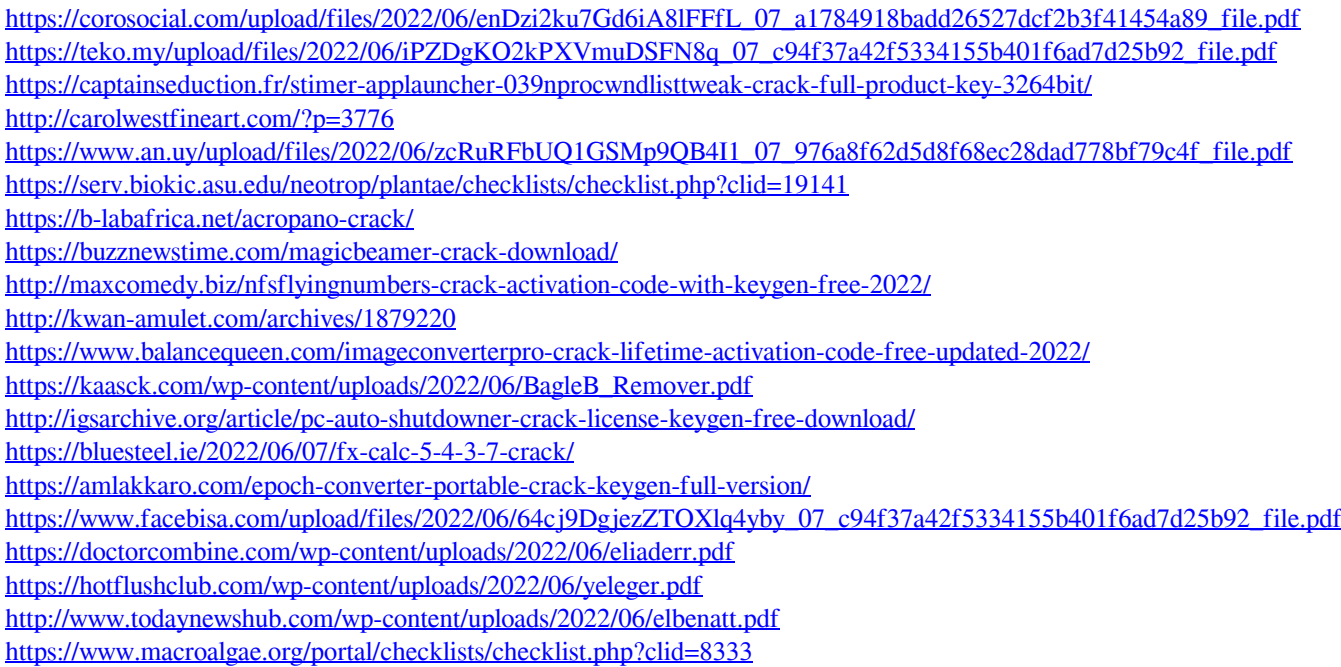